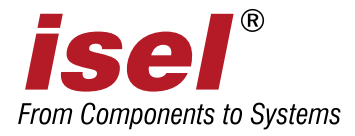

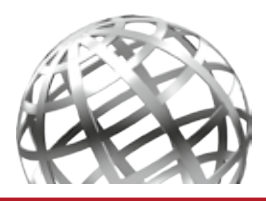

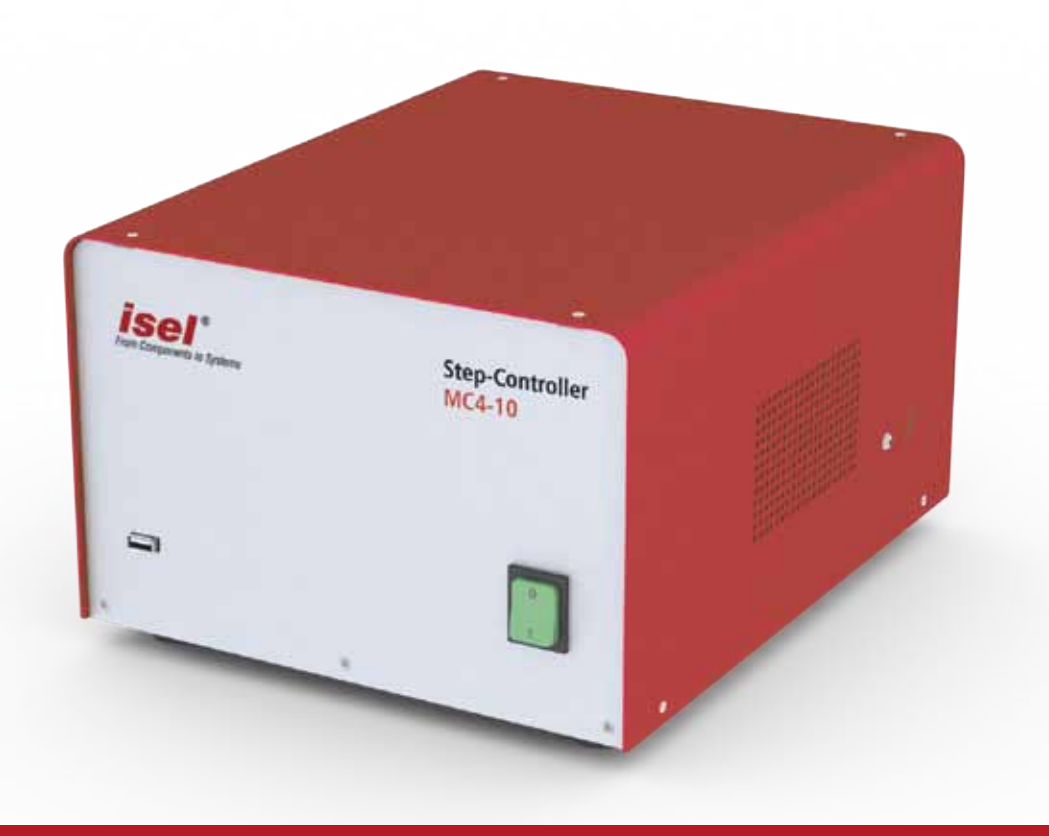

# BETRIEBSANLEITUNG **STEP-CONTROLLER MC4-10**

### **1 ZU DIESER BETRIEBSANLEITUNG**

#### **Verwendete Abkürzungen**

- **MRL** Maschinenrichtlinie 2006/42/EG
- **ERL** EMV Richtlinie 2004/108/EG
- **NRL** low voltage directive 73/23/EWC

#### **Verwendete Symbole**

In dieser Anleitung finden Sie verschiedene Symbole, die Sie auf wichtige Informationen / Sachverhalte und Gefahren aufmerksam machen sollen:

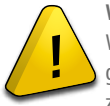

#### **Warnung!**

Warnung vor Gefahren, die zu Beeinträchtigungen der Gesundheit, Körperschäden oder zum Tode führen können.

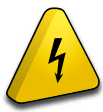

#### **Warnung! Lebensgefährliche Spannung** Warnung vor Gefahr durch elektrischen Strom. Eine Nichtbeachtung kann zu schweren Verletzungen oder zum Tode führen können.

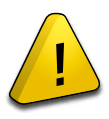

#### **Beachten der Sicherheitshinweise**

Bevor Sie den Stepper - Controller MC4-10 in Betrieb nehmen, mit der Maschine arbeiten oder Ergänzungen bzw. Veränderungen an der Elektroinstallation der Maschine / im Gehäuse der Maschine vornehmen, lesen Sie unbedingt sorgfältig die Sicherheitshinweise in dieser Betriebsanleitung.

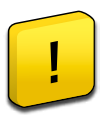

#### **Achtung!**

Dieses Symbol kennzeichnet Hinweise, deren Nichtbeachtung zu Beschädigungen oder Fehlfunktionen führen können.

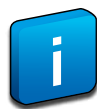

#### **Information:** Dieses Symbol kennzeichnet wichtige

Informationen und Hinweise.

Die in dieser Druckschrift enthaltenen Informationen, technischen Daten und Maßangaben entsprechen dem neuesten technischen Stand zum Zeitpunkt der Veröffentlichung. Etwa dennoch vorhandene Druckfehler und Irrtümer können jedoch nicht ausgeschlossen werden. Für Verbesserungsvorschläge und Hinweise auf Fehler sind wir dankbar.

Es wird darauf hingewiesen, dass die in unseren Druckschriften verwendeten Soft- und Hardwarebezeichnungen der jeweiligen Firmen im allgemeinen warenzeichen-, marken- oder patentrechtlichem Schutz unterliegen.

Alle Rechte vorbehalten. Kein Teil unserer Druckschriften darf in irgendeiner Form (Druck, Fotokopie oder einem anderen Verfahren) ohne schriftliche Genehmigung der **isel GmbH Co. KG** reproduziert oder unter Verwendung elektronischer Systeme verarbeitet, vervielfältigt oder verbreitet werden.

**i isel** GmbH Co. KG Maschinen und Controller sind CEkonform und entsprechend gekennzeichnet. Für alle sonstigen Maschinenteile und -komponenten, auf die CE-Sicherheitsrichtlinien anzuwenden sind. ist die Inbetriebnahme solange untersagt, bis alle entsprechenden Anforderungen erfüllt sind.

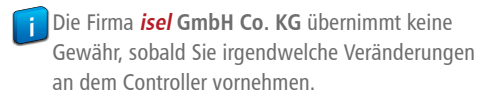

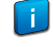

Der EMV-Test gilt nur für die ab Werk gelieferte Originalkonfiguration des Controllers.

Hersteller: **isel GmbH Co. KG** Im Leibolzgraben 16 D-36132 Eiterfeld

> $Tel: +49(0)6672898-600$  $Fax: +49(0)6672898-688$ Email: info@isel-gmbh.com http://www.isel-gmbh.com

Stand: 10/2012

Technische Änderungen vorbehalten. Aktuelle Bedienungsanleitungen und Manuals zum Download unter: **www.isel-gmbh.com**

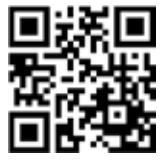

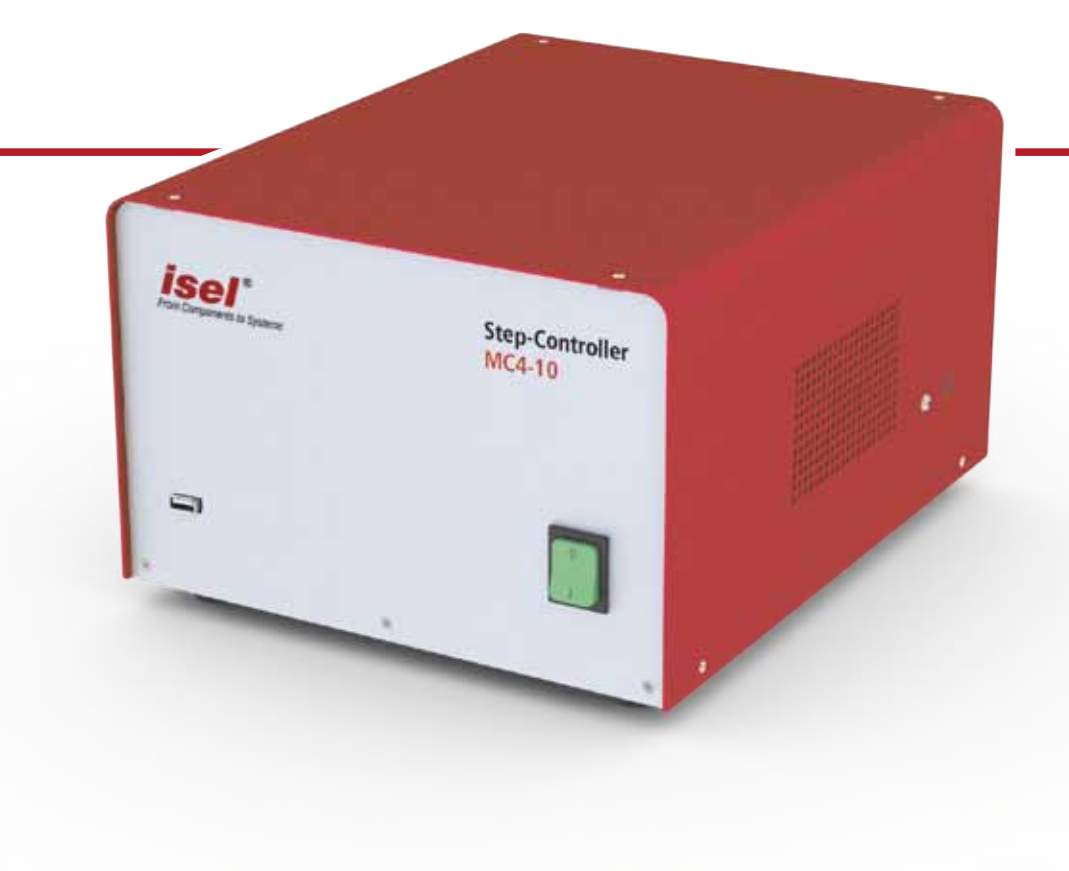

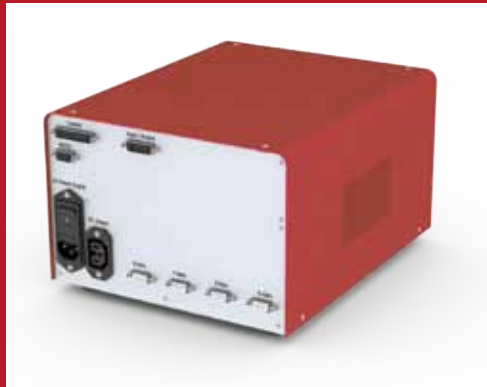

#### **Merkmale**

- Step-Controller mit 4 Endstufen, max. Schrittauflösung 51.200
- Vorderseite mit USB und Ein/Ausschalter Rückseite mit 9 Anschlüssen
- Motorstrom per Software einstellbar
- Netzteil 350 W / 48 V

### **INHALT**

### **2 LIEFERUMFANG**

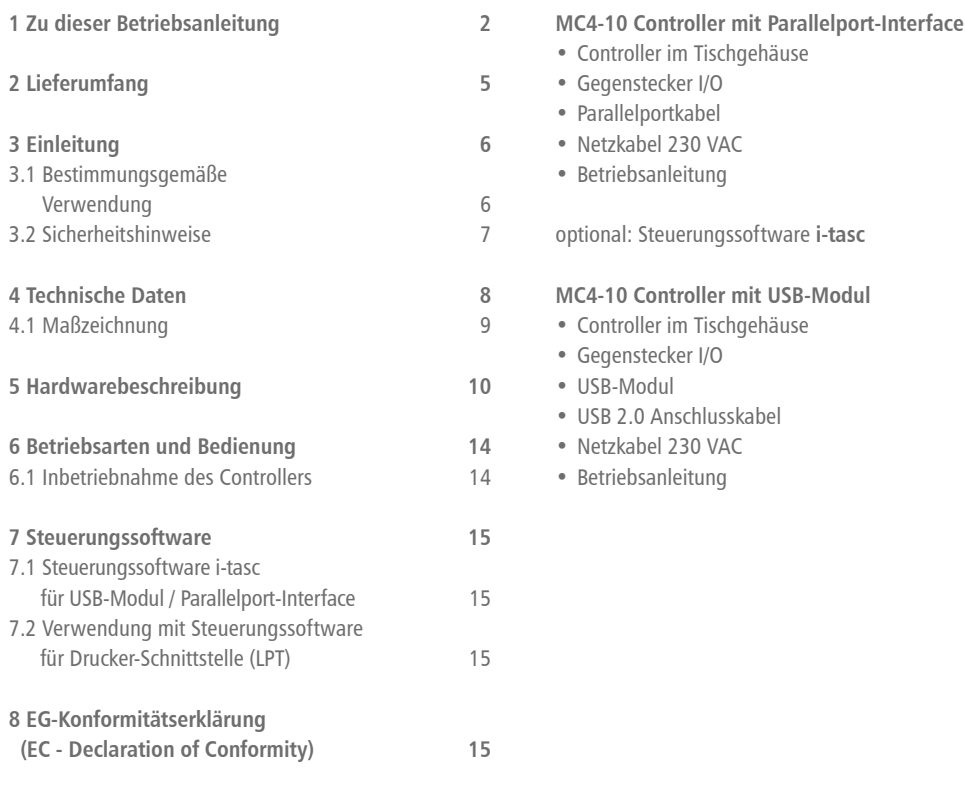

Bei dem Controller MC4-10 handelt es sich um eine 2-Phasen-Schrittmotorsteuerung mit 4 Motorausgängen die über ein Takt-Richtungs-Interface angesteuert werden. Der Controller MC410 ist in zwei Varianten verfügbar.

In der Standard-Variante erfolgt der Anschluss des MC410 über die USB2.0 Schnittstelle am PC. Als Steuerungssoftware wird i-tasc verwendet. Die Software erlaubt die interpolierte (linear, zirkular und helix) Ansteuerung von bis zu vier Antrieben.

Die Ausführung mit Parallelport-Interface erlaubt die Ansteuerung des Controllers über die die Drucker-Schnittstelle (LPT-Port) eines PC's. Jede frei konfigurierbare Software mit Ausgabe über Parallelport kann eingesetzt werden; z.B. Mach3<sup>1</sup>, EMC2, PC-NC\*, NC-EASY\*.

Desweiteren besitzt der Stepper-Controller MC4-10 einen digitalen Eingang, zwei digitale Ausgänge, einen Analogausgang und einen Schaltausgang 115/230VAC.

### **3.1 BESTIMMUNGSGEMÄSSE 3 EINLEITUNG VERWENDUNG**

Der Controller besteht aus vier Motorendstufen mit Takt/Richtungs-Interface, den erforderlichen Netzteilen, sowie einem Gehäuse mit Netzeingangsfilter und Bedienelementen.

Der Controller ist mikroschrittfähig. Die Leistungsendstufen erlauben bis zu 51.200 Mikroschritte pro Vollschritt. Dies ermöglicht einen sehr ruhigen Lauf der angeschlossenen Motoren. Die automatische Stromabsenkung reduziert die Verlustleistung in Endstufe und Motor.

Alle 4-Achs-Controller des Typs MC4-10 dürfen nur mit kompatiblen Motortypen betrieben werden.

Bitte lesen Sie diese Betriebsanleitung vor dem ersten Einsatz des Controllers MC4-10 sorgfältig, damit Sie:

- sicher, schnell und effektiv arbeiten können
- Gefahren von Personen fernhalten
- und so die Leistung voll ausschöpfen.

**1** • Der Schrittmotorcontroller MC4-10 ist nach dem aktuellen Stand der Technik und den anerkannten sicherheitstechnischen Regeln aufgebaut.

• Betrieben werden darf das Gerät nur im einwandfreien technischen Zustand. Störungen sind umgehend zu beseitigen. Kinder und nicht eingewiesene Personen dürfen das Gerät nicht in Betrieb nehmen.

• Das Gerät darf nur für die bestimmungsgemäße Verwendung eingesetzt werden.

• Alle Arbeiten sind ausschließlich von autorisiertem Fachpersonal und unter Berücksichtigung der Vorschriften der Elektroindustrie sowie der Unfallverhütungsvorschriften durchzuführen.

• Montage und Einsatz der Betriebsmittel sind entsprechend den Normen der Konformitätserklärung durchzuführen. Die vom Hersteller eingehaltenen Vorschriften und Grenzwerte schützen nicht bei unsachgemäßem Gebrauch der Betriebsmittel.

• Das Gerät darf nicht hoher Luftfeuchtigkeit und hohen Vibrationen ausgesetzt werden.

• Bewahren Sie diese Bedienungsanleitung sorgfältig auf und verpflichten Sie jeden Benutzer auf Ihre Einhaltung!

• Die Nichtbeachtung dieser Bedienungsanleitung kann Sachschäden, schwere Körperverletzungen oder den Tod zur Folge haben.

### **4 TECHNISCHE DATEN**

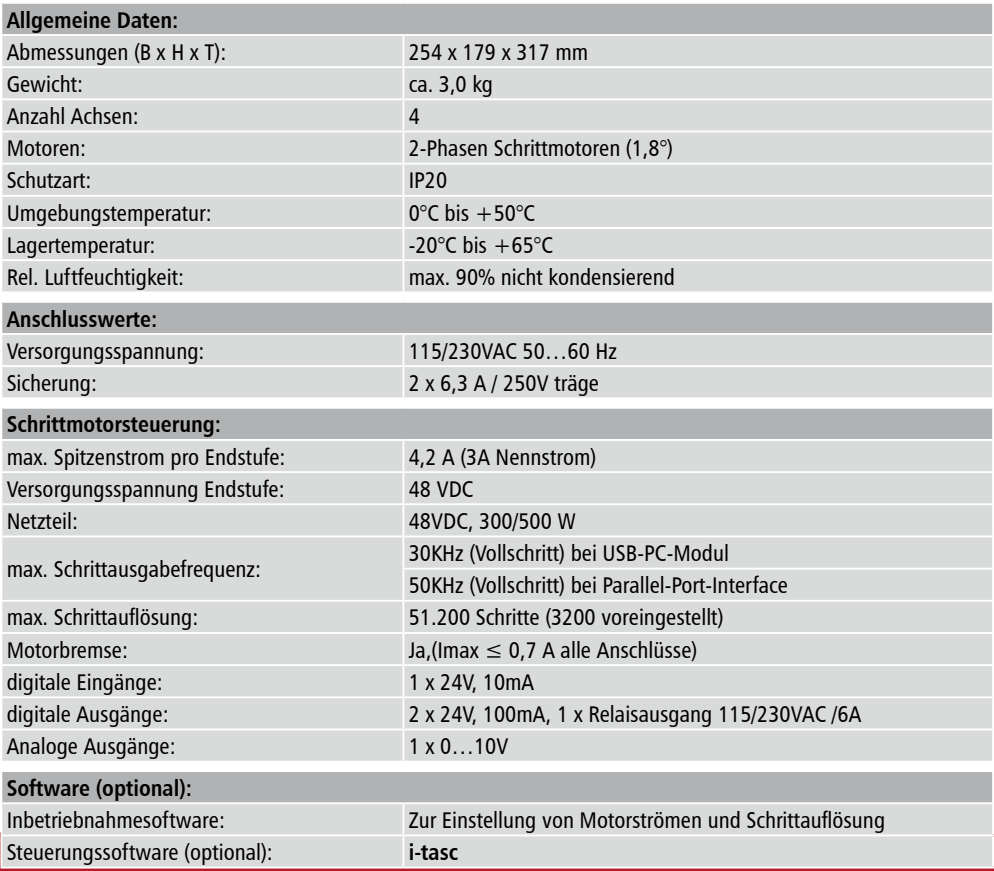

## **4.1 MASSZEICHNUNG**

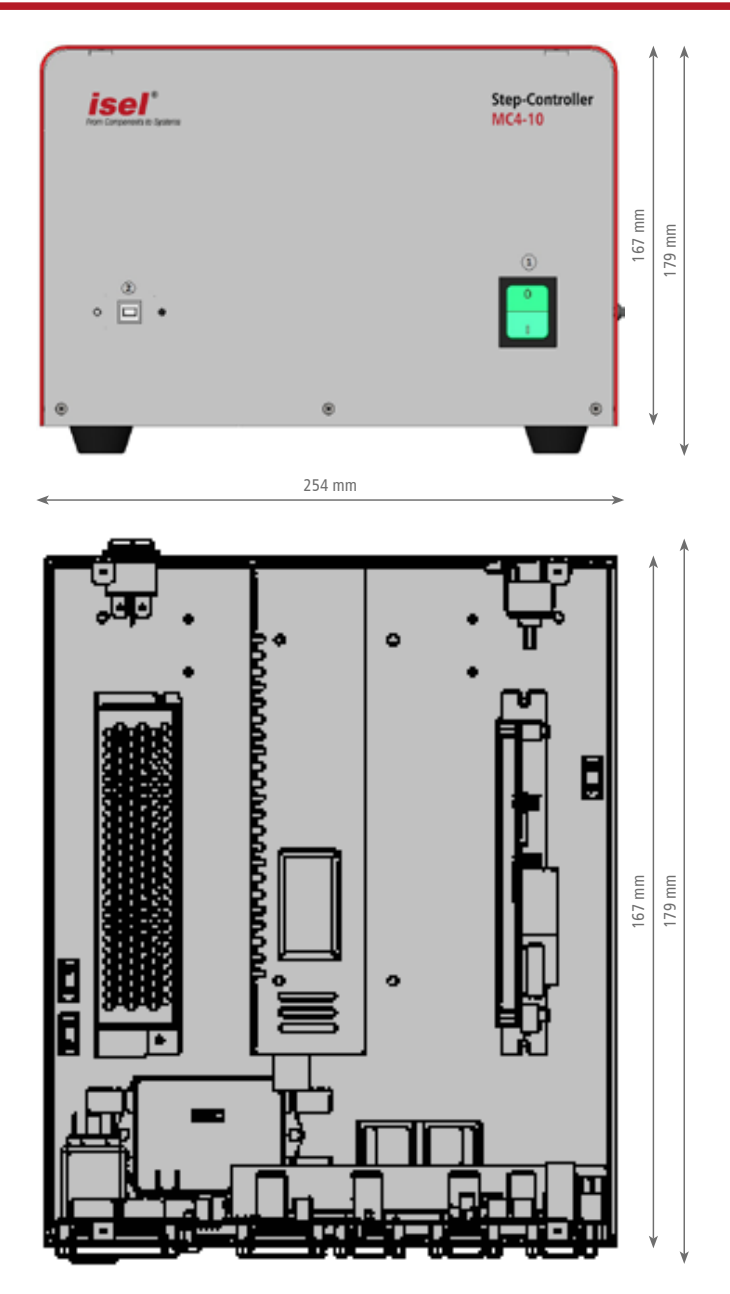

Vorderseite

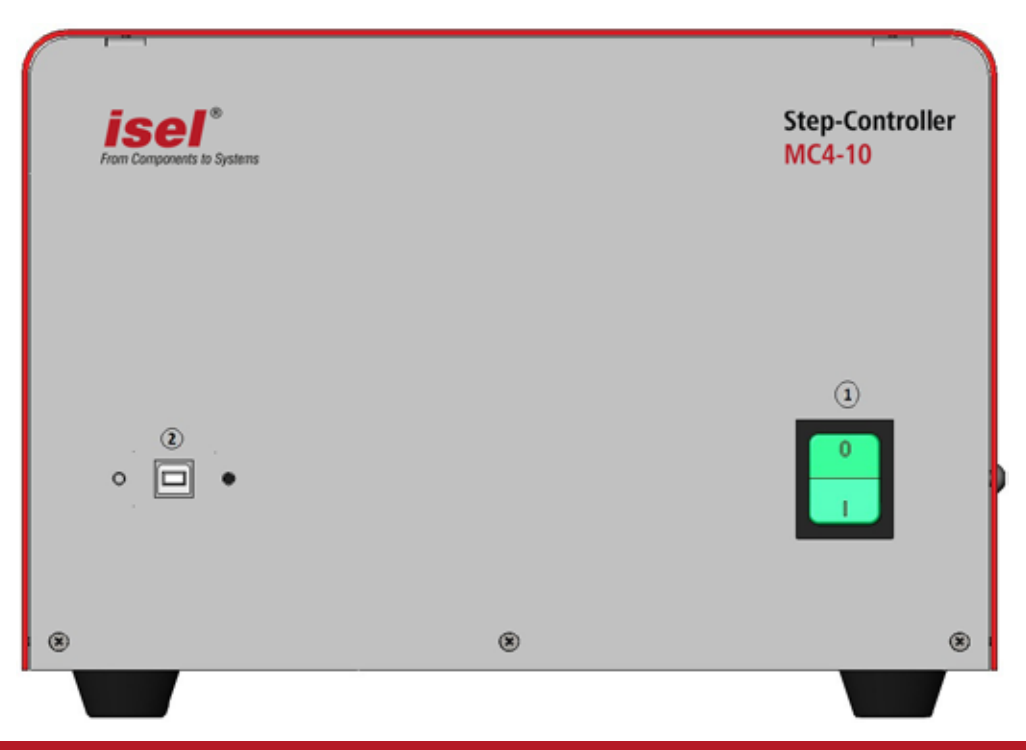

**1) Netzhauptschalter (je nach Ausführung)**

Einschalten der Netzeingangsspannungsversorgung des Controllers. Im eingeschalteten Zustand ist der Schalter grün beleuchtet.

**2) Netzhauptschalter (Ausführung mit USB-Modul)** Verbinden Sie den Controller mithilfe des mitgelieferten USB 2.0 Anschlusskabels mit einem PC. Die Software i-tasc verwendet die USB Schnittstelle für die Ansteuerung des Controllers MC4-10.

#### Rückseite

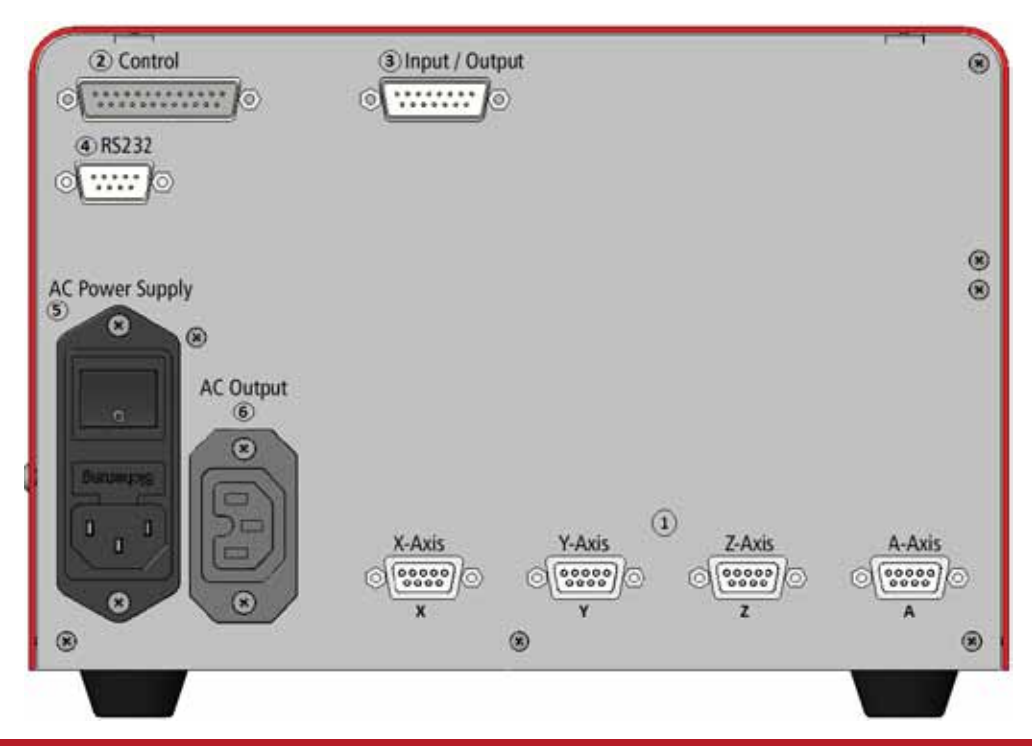

#### **1) Stepper-Motor - Motoranschluss X-, Y-, Z-, A-Achse, Sub-D9-polige Buchse** An diesen SubD-9 Buchsen werden die Antriebe (2-Phasen-Schrittmotoren) angeschlossen.

- Ein Anschluss bzw. Abklemmen dieses Steckers darf **!** nur bei ausgeschaltetem Controller vorgenommen werden. Nichtbeachtung kann eine Beschädigung des Motorkabels oder der Schrittmotorendstufe zur Folge haben!
- Der Anschluss eines Schrittmotors mit Bremse ist **!** an allen Motoranschlüssen möglich. Beachten Sie, dass die maximale Strombelastung aller Anschlüsse 0,7A nicht übersteigt.

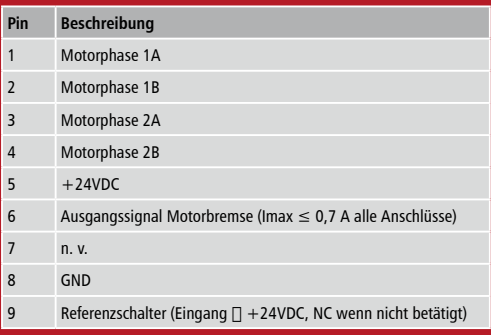

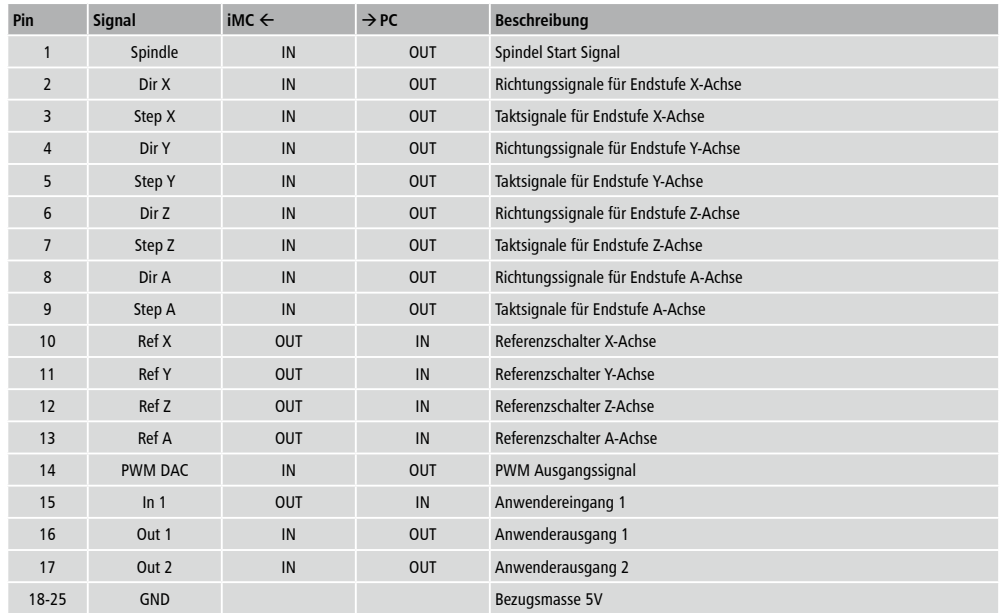

#### 2) Parallelport-Interface, Sub-D25-polig Stecker (bei Ausführung mit Parallelport-Interface)

### 3) E/A Anschluss, SubD15-polig-Buchse

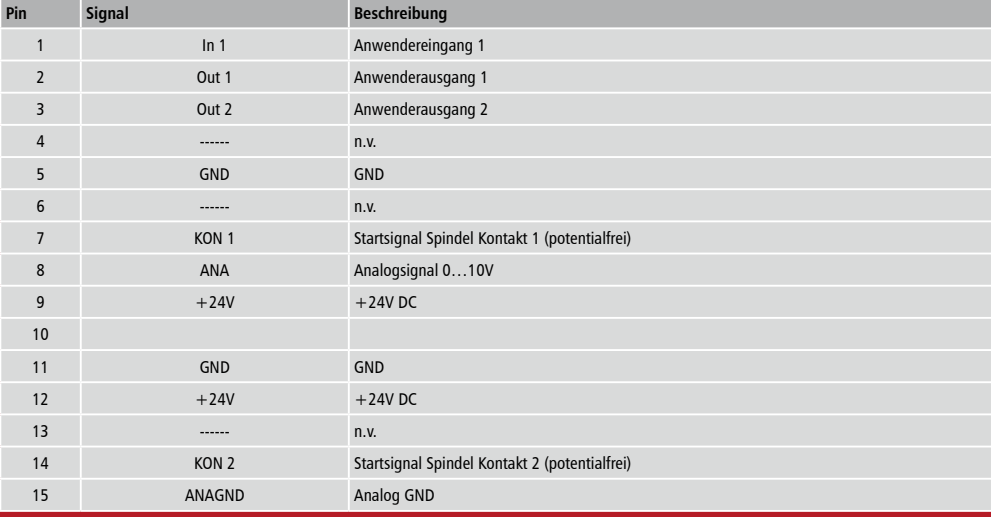

#### **Beschaltung digitaler Eingang IN1**

Der Controller verfügt über einen digitalen Eingang IN 1. Über diesen kann ein externer Sensor oder Schalter angeschlossen werden.

Der Eingang ist optoentkoppelt. Wird der Eingang mit +24VDC beschaltet, so wird eine logische Null ausgegeben. Unbeschaltet (z.B. Schalter offen) wird ein logisches High ausgegeben.

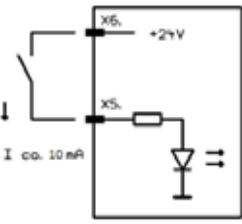

Der Eingang ist wie neben dargestellt zu beschalten. Der Schalter wird mit einem Strom von ca. 10mA belastet.

**! Das 24VDC-Bezugspotenzial des Controllers niemals auf GND oder Gehäuse kurzschließen.**

**Beschaltung digitale Ausgänge Out1 und Out2** Der Controller verfügt über 2 digitale Transistorausgänge (High-Side, kurzschlussfest).

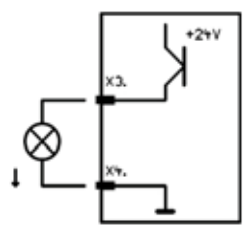

Über diese können externe Geräte (Relais, Eingänge anderer Geräte, usw.) angeschlossen werden. Die Ausgänge sind bis zu 24 VDC/100mA belastbar.

Die binären Ausgänge sind wie neben dargestellt zu beschalten.

**! Das 24VDC-Bezugspotenzial des Controllers niemals auf GND oder Gehäuse kurzschließen.**

#### **Beschaltung Analogausgang ANA**

Über diesen Steckverbinder kann ein externer Frequenzumrichter mit der dazugehörigen Arbeitsspindel über einen Analogen 0 ... 10V Ausgang gesteuert werden. Als Startsignal werden die Anschlüsse KON1 und KON2 als potentialfreie Kontakte verwendet.

#### **4) RS232 (PC)**

**Schnittstelle zur Konfiguration des MC4-10** Die Parametrierung des Controllers MC4-10 erfolgt über eine serielle Verbindung. Über diese Schnittstelle können folgende Parameter eingestellt werden:

- Schrittauflösung der einzelnen Motorausgänge am Controller
- Einstellung des Nennstroms der einzelnen Motorausgänge am Controller

Die Vorgehensweise zur Konfiguration des Controllers finden Sie im Kapitel 5.

#### **Serielles Anschlusskabel:**

- Sub-D9-polig Stecker-Buchse
- 1:1 verdrahtet

#### **Übertragungsparameter COM (RS232) Schnittstelle:**

- 9600 Baud
- 8 Datenbits
- 1 Stopbit
- keine Parität

#### **5) AC-Input - Netzeingangsmodul**

Das Netzeingangsmodul umfasst die Komponenten Kaltgerätebuchse, Filter, Sicherungshalter und Netzschalter. Das mitgelieferte Netzkabel muss vor der Inbetriebnahme mit der Kaltgerätebuchse und der Netzsteckdose verbunden werden. Danach kann der Controller mit dem Hauptschalter eingeschaltet werden. Der Hauptschalter sollte in der Schaltstellung EIN grün beleuchtet sein.

**6) Spindle – 115/230V Anschluss 3-polig** An diesem Ausgang kann direkt eine Frässpindel ohne Drehzahlsteuerung angeschlossen werden. Der Relaisausgang schaltet max. 230VAC/6A.

### **6 BETRIEBSARTEN UND BEDIENUNG**

#### **6.1 INBETRIEBNAHME DES CONTROLLERS**

Bevor Sie den Controller in Betrieb nehmen, überprüfen Sie bitte den Lieferumfang. Es sollten folgende Teile enthalten sein:

#### **MC4-10 Controller mit Parallelport-Interface**

- Controller im Tischgehäuse
- Gegenstecker I/O
- Parallelportkabel
- Netzkabel 230 VAC
- Betriebsanleitung

#### optional: Steuerungssoftware **i-tasc (NICHT im Lieferumfang enthalten!)**

#### **MC4-10 Controller mit USB-Modul**

- Controller im Tischgehäuse
- Gegenstecker I/O
- USB-Modul
- USB 2.0 Anschlusskabel
- Netzkabel 230 VAC
- Betriebsanleitung

Sollten alle diese Teile enthalten sein, können Sie mit der Inbetriebnahme beginnen.

Dazu sollten Sie zuerst alle nötigen Verbindungen herstellen:

Anschlüsse herstellen

- Netzkabel anschließen
- Achsen (Motor) mit dem Controller (Rückseite) verbinden.

Je nach Controllertyp müssen Sie nun die die entsprechende Schnittstelle am Controller mit der Schnittstelle am PC mittels des mitgelieferten Anschlusskabels verbinden:

- MC4-10 Parallelport-Modul
	- > Parallelportkabel SubD25-Stecker-Buchse
- $\bullet$  MC4-10 USB-Modul
	- > USB-Kabel Stecker Typ A Stecker Typ B

**!** Beachten Sie die Default-Einstellungen des Controllers um Beschädigungen der Motoren zu vermeiden.

Motorstrom INenn 2,0 A ( ISpitze 2,8 A) Schrittauflösung 3200 Schritte (1/16 Schritt)

#### **Inbetriebnahme**

• Controller mit dem Netzschalter (Vorderseite) einschalten, der Schalter muss grün beleuchtet sein

Der Controller ist nun betriebsbereit

Sie können nun die Steuerungssoftware Starten.

### **7 STEUERUNGSSOFTWARE**

#### **7.1 STEUERUNGSSOFTWARE I-TASC FÜR USB-MODUL / PARALLELPORT-INTERFACE**

Die Verwendung des MC4-10 mit USB-Modul ist nur mit der Steuerungssoftware **i-tasc** (Version 10 oder höher) vorgesehen.

#### **Features**

- 3D Bahnsteuerung bis 8-Achsen mit look-ahead
- USB 2.0 Schnittstelle bis 30kHz Taktfrequenz
- Datenimport HPGL, NCP, G-Code(DIN66025/ISO)
- Unterstützung von Schalt-Ein/Ausgängen für Spindel, Kühlung, Absaugung usw.
- 4. Achse als Drehachse vorbereitet
- Werkzeugverwaltung
- Nullpunktverwaltung
- Satzverfolgung
- Wiederholung einzelner Sätze

#### **Systemvorrausetzungen**

- Windows WIN 7 (32/64bit) (min. DualCore)
- USB 2.0 oder Parallelport als Schnittstelle
- 256 MB RAM
- CD-ROM Laufwerk

#### **Installation**

Legen Sie den Installationsdatenträger ein und starten Sie den Windows Explorer. Doppelklicken Sie auf die Datei setup.exe um die Installation zu starten.

#### **8 EG-KONFORMITÄTSERKLÄRUNG (EC - DECLARATION OF CONFORMITY)**

Der Hersteller (The manufacturer) **isel** GmbH & Co. KG Im Leibolzgraben 16 D-36132 Eiterfeld

#### erklärt hiermit, dass folgendes Produkt

(hereby declares that the following product) Geräteart: 4-Achs-Schrittmotor-Controller Device: 4-axis stepper motor controller Typ  $(Type)$ : MC4-10 Artikelnummer (Product - No.):

Sie müssen Administrator Rechte bei der Ausführung des Setups besitzen! Beachten Sei ebenfalls die Anweisungen in der "ReadMe DE.pdf" im Hauptverzeichnis des Installationsdatenträgers.

**!** Es ist sinnvoll den Steuer-PC mit einem Internetzugang zu versehen. Unter WINDOWS 7 (64 Bit) ist eine Registrierung der Treiber von Microsoft vorgeschrieben. Ebenso kann im Servicefalls eine Ferndiagnose über z.B. TEAMVIEWER ermöglicht werden.

Folgen Sie den Anweisungen des Setup-Assistenten. Nach erfolgreicher Installation muss der Rechner neu gestartet werden.

#### **i-tasc starten**

Sie können nun die Software über die Verknüpfung auf dem Desktop oder im Startmenü ausführen. Verwenden Sei die integrierte Hilfe um sich über die Bedienung der Software zu informieren.

#### **7.2 VERWENDUNG MIT STEUERUNGSSOFTWARE FÜR DRUCKER-SCHNITTSTELLE (LPT)**

Zur Installation und Inbetriebnahme des Controllers MC410 verwenden Sie bitte die Hilfe der jeweiligen Steuerungssoftware.

#### mit den Vorschriften folgender Europäischer Richtlinien übereinstimmt:

(complies with the requirements of the European Directives:)

EG-Richtlinie 73/23/EWG EC-Directive 73/23/ECC Niederspannungsrichtlinie (low voltage directive) Folgende harmonisierte Normen wurden angewandt: (Following harmonized standards have been applied:)

Eiterfeld, den 1.10.2012

Hugo Isert, Geschäftsführer

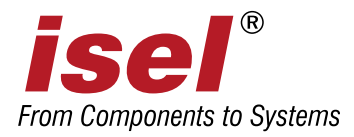

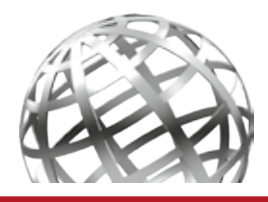

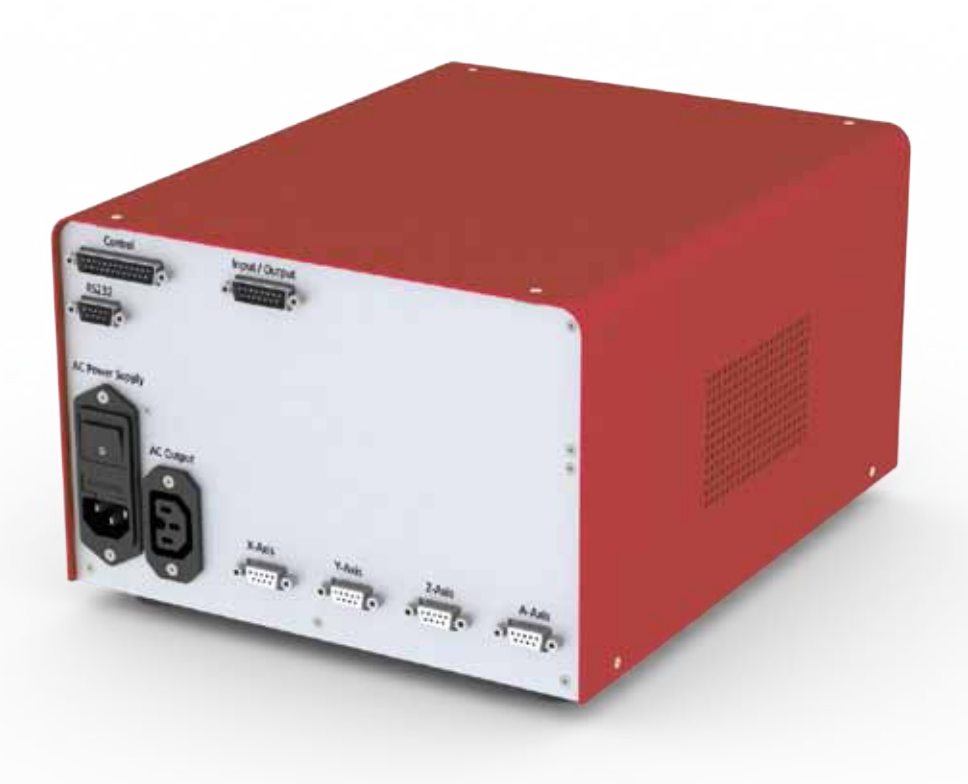

### **isel GmbH & Co. KG**

Ein Unternehmen der isel-Gruppe

**Im Leibolzgraben 16 Tel.: +49 (0) 6672 / 898-600 E-Mail: info@isel-gmbh.com D-36132 Eiterfeld Fax: +49 (0) 6672 / 898-688 www.isel-gmbh.com**